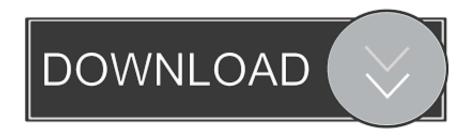

Unable To Get Into Customize Junk Mail Preferences In Outlook 2016 For Mac

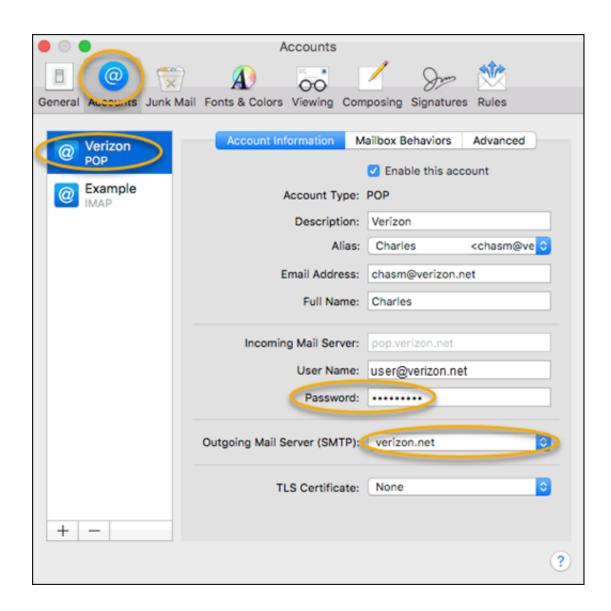

Unable To Get Into Customize Junk Mail Preferences In Outlook 2016 For Mac

1/3

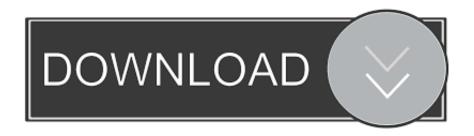

2/3

Here is what it looks like (using only my name and not my email address) In advanced settings: t.

But you can organize your messages into a hierarchical folder system and adjust it as your needs change.. • Drafts If you create or respond to a message, but can't finish it right away, it will automatically be saved to your Drafts folder.

Click the Launchpad icon in the Dock to display all of your apps Click any Office app, like Microsoft Word to start the activation process. I pay Yahoo for a Plus account which gives me a few additional capabilities (I can't remember what! Anymore).. I don't know if this will help others, but I finally got it working with Outlook 2016.. Previously I able to use word at microsoft word Yesterday when I click microsoft office the meassage 1) I already purchases office 2010- ACTIVATE 2) Go online to purchases office- PURCHASES 3) Try office free for a limited time - TRY.. smtp mail yahoo com Use SSL, port: 465, use authentication s So to summarize: I put only my user name in the first screen.

contactgenie info Quickbooks intuit for mac • • Default folders Your account starts with these default folders: • Inbox Incoming messages arrive in your Inbox unless you've created an Inbox rule to redirect them to another folder, or they're identified as junk email.. In fact, if it wasn't for the new default "colorful" theme, you'd hardly notice the upgrade to Outlook 2016 at first sight.. Viewing on screen Click Best for viewing on screen (150 ppi) Office for mac 2016 file size.

At one point I read that if that is the case you have to add the 'plus' in the incoming and outgoing mail server as follows below.. My Yahoo account though, will not seem to get set up Questions: Can Yahoo (through sbcglobal.. Need help finding your product key? Activate Office 2010 online Click File > Help > Activate Product Key.. Office 365 (Outlook 2016 for Mac) - Working with mail folders By default, messages that are sent to you are stored in your Inbox.. (not happening) Please help me -- I am doing what I can to streamline but I am thinking paper and pencil was around for thousands of years for a reason.. Which one you use depends on a combination of your preferences ALONG WITH what protocols are supported by your email service provider Understanding Email Protocols (POP, Imap, MAPI, EAS) Karl Timmermans [Outlook MVP] 'Outlook Contact Import/Export/Data Mgmt' http://www.. This seemed to work again for me: Otherwise the settings others recommended were the same.. If you haven't already, you'll need to redeem and install Office on your PC or Mac before you can activate.. I had to use something different for my incoming and outgoing mail server than other posts have. e10c415e6f

3/3